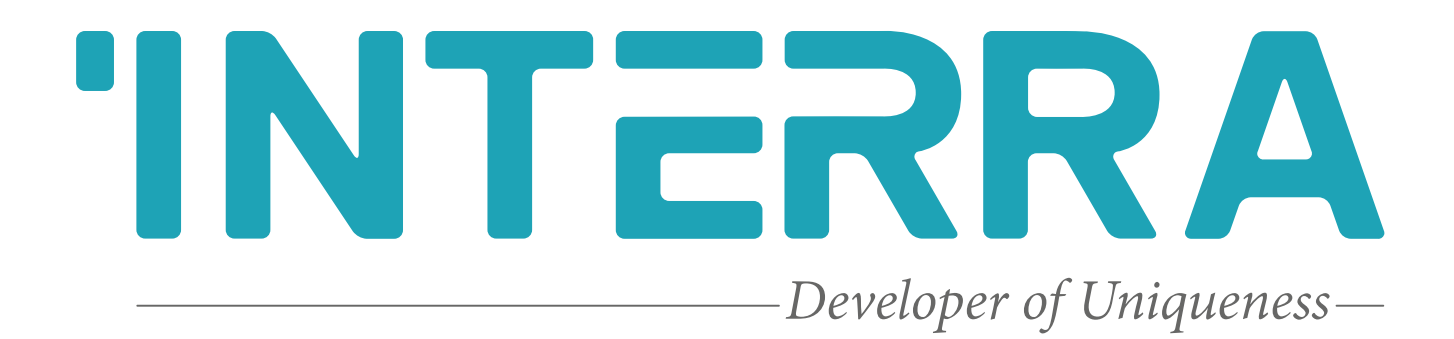

# KNX IR Gateway

**Product Manual**

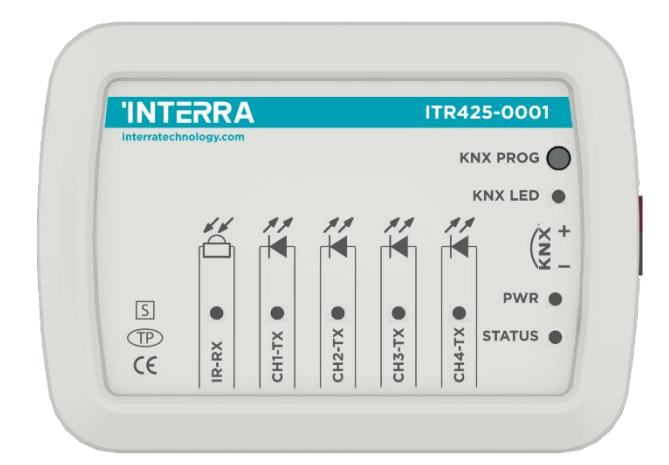

### **Contents**

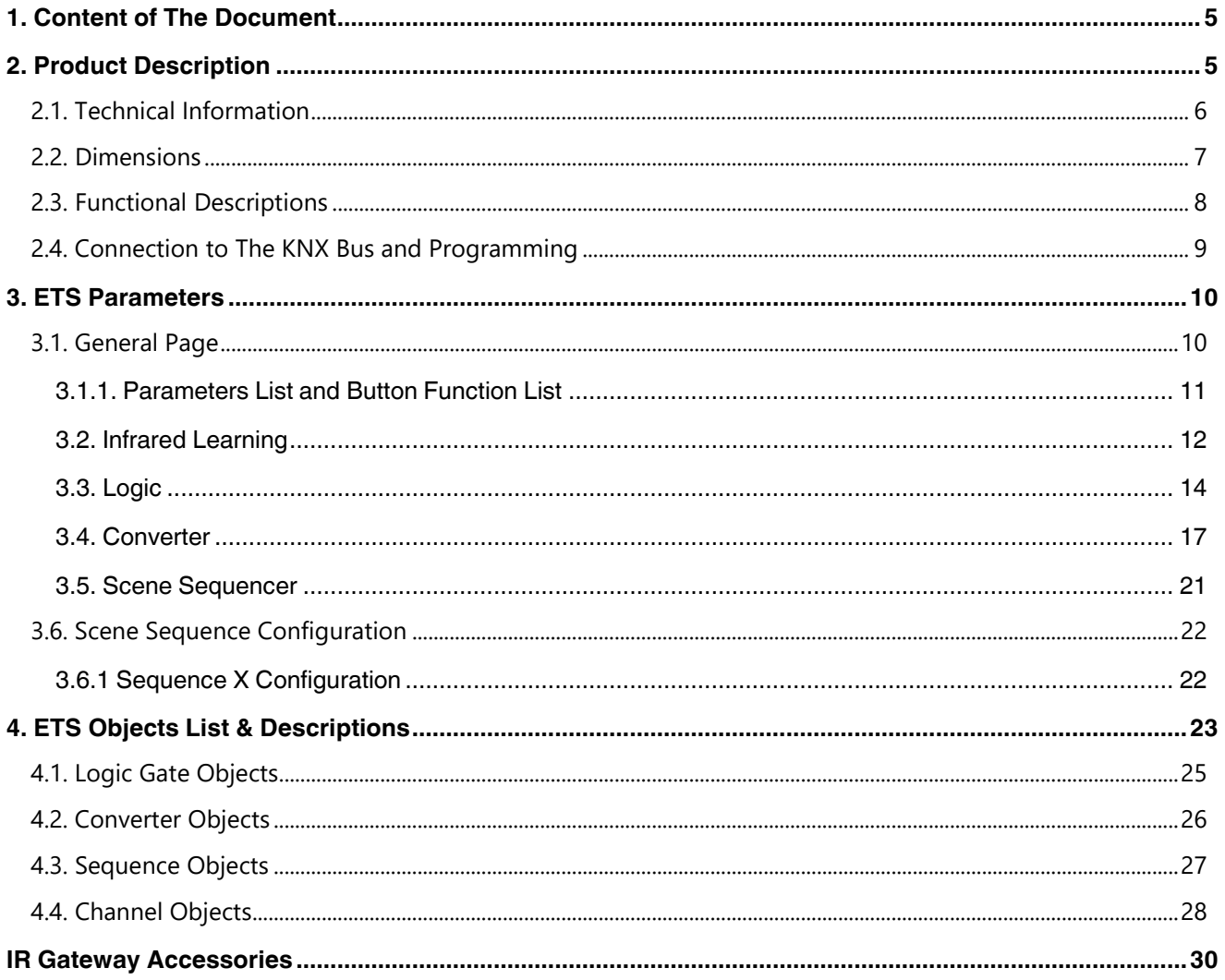

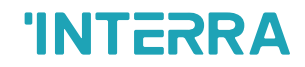

Information in this publication regarding device applications and the like is provided only for your convenience and may be superseded by updates. It is your responsibility to ensure that your application meets your specifications.

INTERRA MAKES NO REPRESENTATIONS OR WARRANTIES OF ANY KIND WHETHER EXPRESS OR IMPLIED, WRITTEN OR ORAL, STATUTORY OR NONSTATUTORY, RELA-TED TO THE INFORMATION INCLUDING BUT NOT LIMITED TO ITS CONDITION, QUALITY, PERFORMANCE, MERCHANTABILITY OR FITNESS FOR PURPOSE.

Interra disclaims all liability arising from this information and its use. Use of Interra devices in life support and/or safety applications is entirely at the buyer's risk, and the buyer agrees to defend, indemnify and hold harmless Interra from any damages, claims, suits, or expenses resulting from such use. No licenses are implicitly or otherwise conveyed under any Interra intellectual rights.

#### **Trademarks**

The Interra name, logo and the Interra ITR425-0001 KNX IR Gateway device are registered trademarks of Interra Technology in Türkiye and other countries.

All other trademarks mentioned herein are property of Interra Technology.

©2024, Interra, Printed in Turkey, All Rights Reserved.

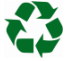

Printed on recycled paper.

## **TS EN ISO 9001:2008**

## **TO OUR CUSTOMERS**

One of our most important aims is to provide you with the best documentation possible to use successfully your Interra products. Focusing on this, we will keep on improving our documentation to better suit your needs. Our publications will be updated as new volumes as soon as changes are introduced.

If you have any questions or comments regarding this publication, do not hesitate to contact us:

E-Mail: [info@interratechnology.com](mailto:info@interratechnology.com)

Tel: +90 (216) 326 26 40 Fax: +90 (216) 324 25 03

#### **Most Current Product Manual**

To obtain the most up-to-date version of this product manual, please visit our Web site at:

[http://www.interratechnology.com](http://www.interratechnology.com/)

You can determine the version of an Interra document by examining its literature number found on the bottom right corner of any page.

The first two letters of the literature are the type of document. The following numbers are the document's creation date and the last letter is the version (e.g., PM181017001A is version A of a product manual created on 17/10/18).

### <span id="page-4-0"></span>**1. Content of The Document**

This document contains Interra's ITR425–0001 coded KNX IR Gateway device's electronic and all essential feature information for programming this product. In each subtitle is explained the characteristics of the device are. Modifications of the product and special change requests are only allowed in coordination with product management.

### <span id="page-4-1"></span>**2. Product Description**

ITR425-0001 KNX IR Gateway is a multifunctional IR transmitter and it has a lot functions like single mode, repeat mode, sequence mode, receiving mode, logic and converter. The device can learn IR commands from any remote up to 64 channels without external learning device. Also, it has 4 emitting interfaces A, B, C and D. The KNX IR Gateway is used to control electronic devices such as TV, DVD, Air-Conditioner and other devices can be controlled by IR. Interra products are manufactured in accordance with EU standard for EMC, electrical safety compatibility.

### <span id="page-5-0"></span>**2.1. Technical Information**

The following table shows the technical information of the Interra KNX IR Gateway.

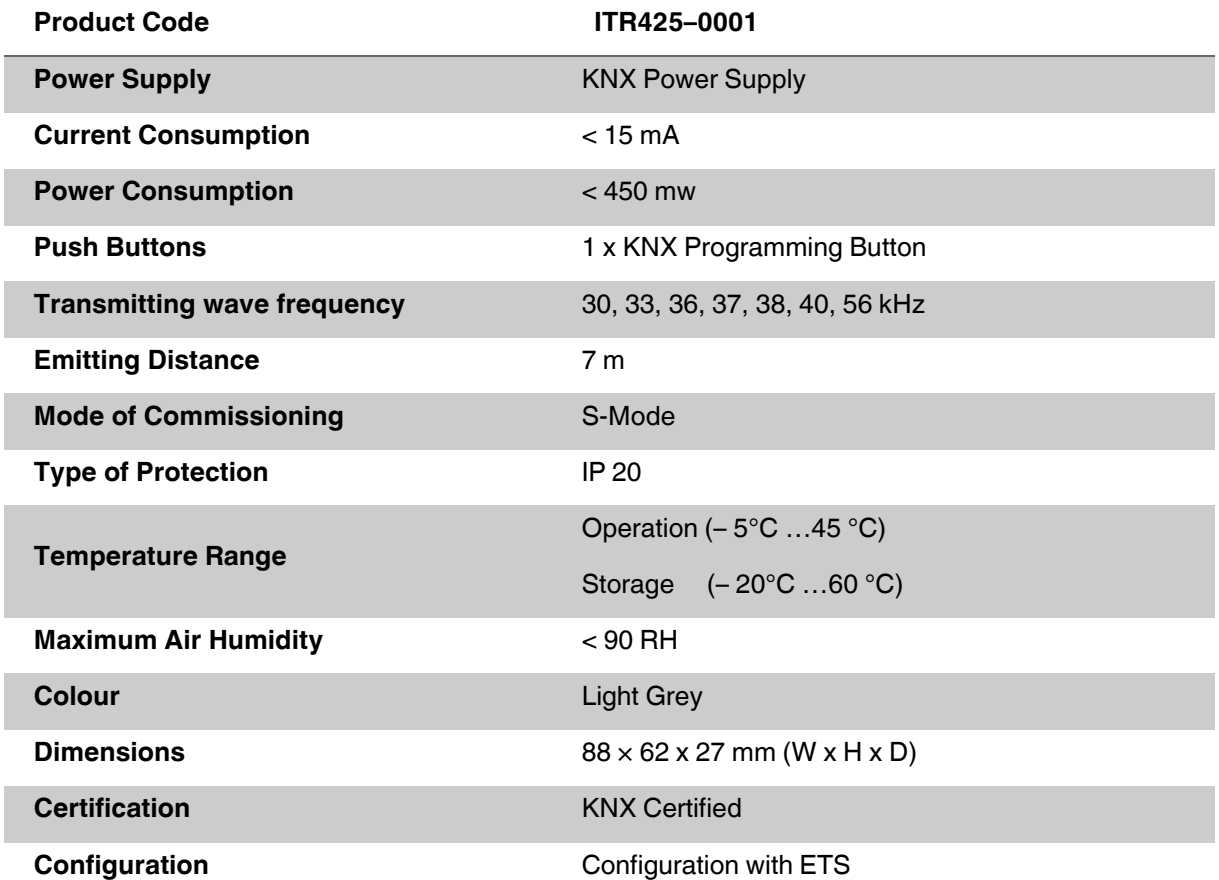

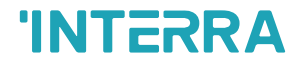

### <span id="page-6-0"></span>**2.2. Dimensions**

88 **INTERRA ITR425-0001** KNX PROG O KNX LED 62 $( $\frac{\times}{\times}$  +$  $\blacksquare$ PWR <sup>O</sup>  $\sqrt{S}$  $\bullet$ CH3-TX <sup>O</sup>  $CH4-TX$  $\bullet$  $CH2-TX$ STATUS<sup>O</sup>  $\bigoplus$  $CH1-TX$  $\ensuremath{\mathsf{IR}\textrm{-}\mathsf{RX}}$  $C \in$ 

• All values given in the device dimensions are millimetres.

**Fig. 1:** Dimensions of KNX IR Gateway from the top view

### <span id="page-7-0"></span>**2.3. Functional Descriptions**

The prominent features of the KNX IR Gateway are the followings:

- ➢ The universal IR codes control AC, TV, DVD and other devices which can be controlled by IR
- ➢ KNX Gateway can work between KNX to IR and IR to KNX.
- ➢ After learned, obtained and downloaded the infrared codes through "Infrared Learning Page" of device in the ETS database, the KNX IR Gateway can control TV, DVD, air conditioner etc.
- ➢ Single mode: System emits one universal IR code and the emitting channel is one channel and multichannel.
- ➢ Repeat mode: System emits one universal IR code several times repeatedly and the emitting channel is one channel and multichannel. Automatic switching between operating modes via the weekly program.
- ➢ Sequence mode: System emits several universal IR codes sequent at one time.

### <span id="page-8-0"></span>**2.4. Connection to The KNX Bus and Programming**

The connection of the KNX bus line is made with the terminal block (black/red socket group) included in delivery and inserted into the slot of housing.

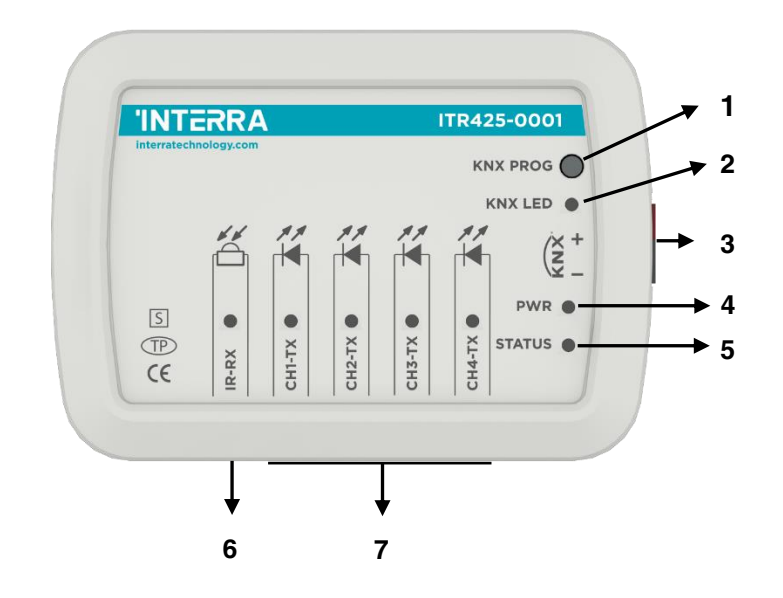

**Fig. 2:** Diagram of KNX IR Gateway

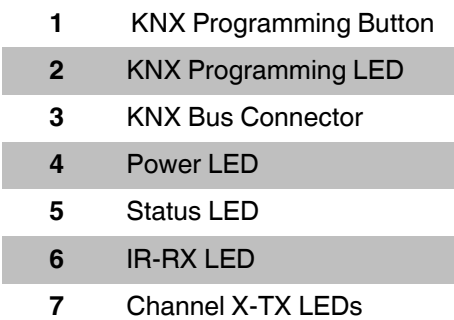

**Table 1:** Connection Diagram

To enter the programming mode, first press the button in the upper right corner. So red programming LED turn on and the device is ready for programming.

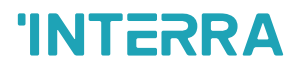

### <span id="page-9-0"></span>**3. ETS Parameters**

### <span id="page-9-1"></span>**3.1. General Page**

When the KNX IR Gateway is attached to the project from the ETS program, a configuration setting must be made primarily before loading, depending on the model to be programmed. When entering the "GENERAL" in the parameter page, the configuration screen will appear shown above. As previously mentioned, all models can be configured via an ETS file thus the programmers can work flexibly.

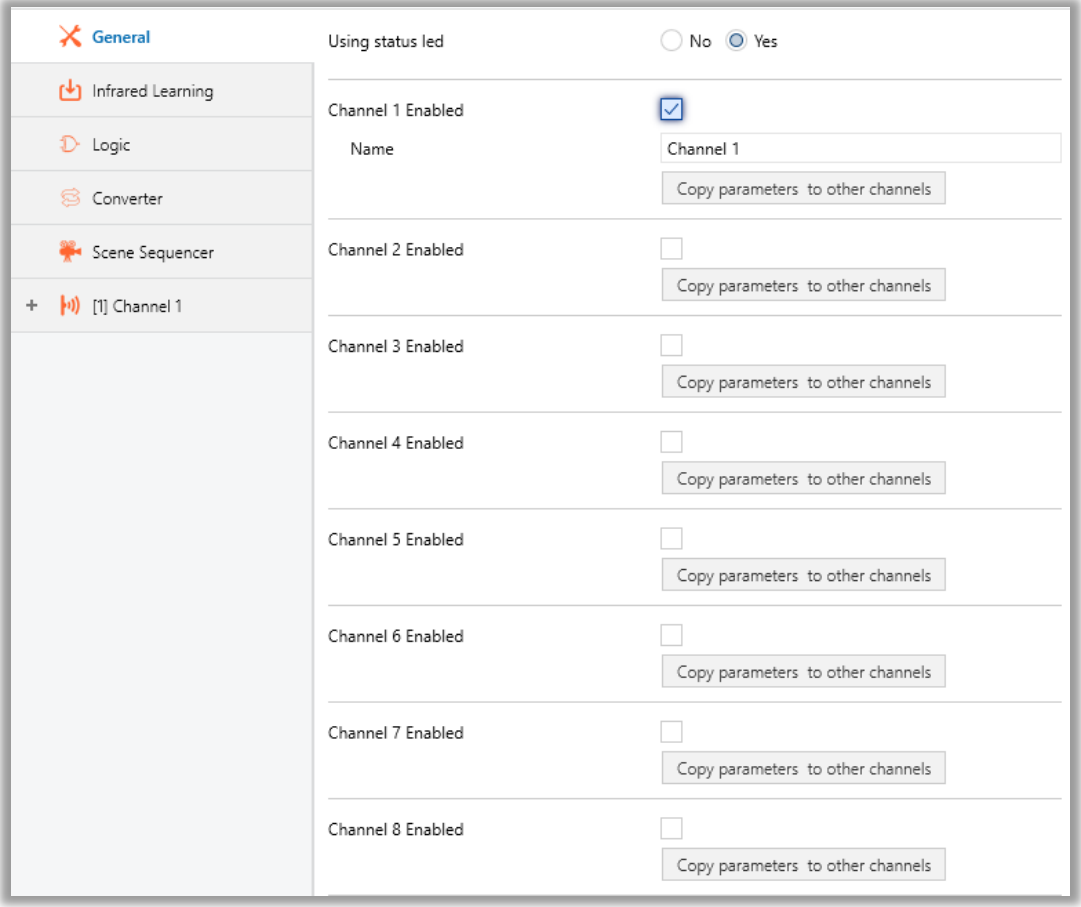

**Fig. 3:** General Parameter Configuration Page

### <span id="page-10-0"></span>**3.1.1. Parameters List and Button Function List**

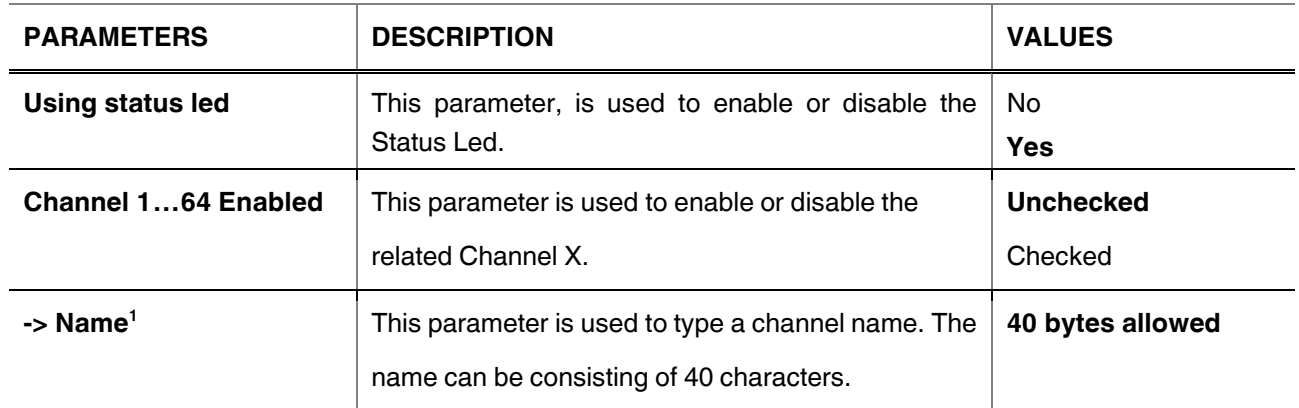

**<sup>1</sup>**This parameter is visible when the function "Channels 1…64 Enabled" is set to "Checked".

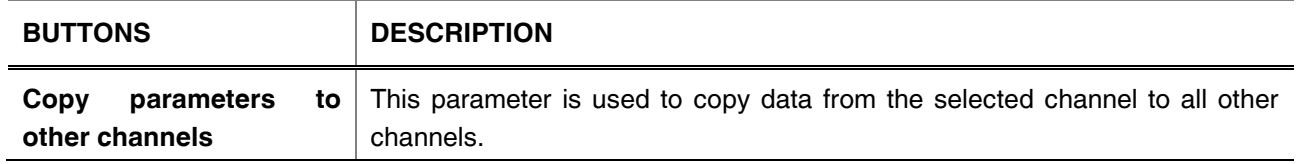

### <span id="page-11-0"></span>**3.2. Infrared Learning**

The users can make many settings related to the LCD screen via ETS software. Many features such as screen theme, screen brightness, language selection, screen saver and password screen can be controlled with this tab.

| $\times$ General      | Channel       | Read             | Learn          | Write          | Delete          | Test                | State | Selection |  |
|-----------------------|---------------|------------------|----------------|----------------|-----------------|---------------------|-------|-----------|--|
| Infrared Learning     | All           | Read selected    |                | Write selected | Delete selected |                     |       | Select    |  |
|                       | [1] Channel 1 | 西                | $\blacksquare$ | ŵ              | $\circ$         | $\vert \cdot \vert$ |       | Io        |  |
| $D$ Logic             | [2] Channel 2 | $\mathbb{C}^{k}$ | н              | Ô.             | Ø               | $\vert \cdot \vert$ |       | o         |  |
| Converter             | [3] Channel 3 | $\mathbb{C}^{k}$ | н              | Ô.             | $\circ$         | $-1 - 1$            |       | o         |  |
| Scene Sequencer       | [4] Channel 4 | $\mathbb{C}^{L}$ | $\blacksquare$ | ŵ              | Ø               | $\vert \cdot \vert$ |       | o         |  |
| + (v) [1] Channel 1   | [5] Channel 5 | 西                | $\blacksquare$ | Ô.             | $\circ$         | $[-4]$              |       | $\Box$    |  |
| $+$ (2) Channel 2     |               |                  |                |                |                 |                     |       |           |  |
| + (1) [3] Channel 3   |               |                  |                |                |                 |                     |       |           |  |
| $+$ (4) [4] Channel 4 |               |                  |                |                |                 |                     |       |           |  |
| $+$ (1) [5] Channel S |               |                  |                |                |                 |                     |       |           |  |

**Fig. 4:** Infrared Learning Configuration Page

#### **3.2.1. Button Function List**

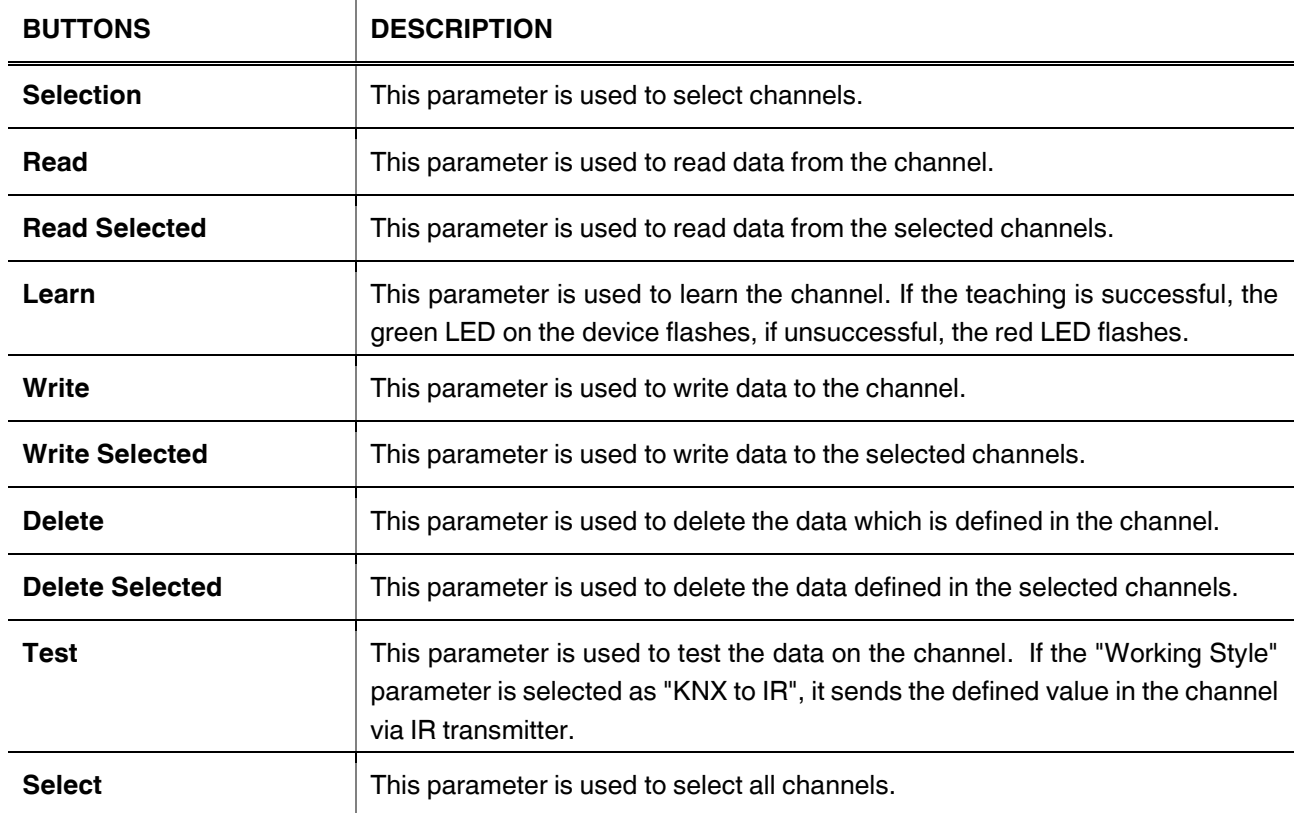

### <span id="page-13-0"></span>**3.3. Logic**

This parameter page is used to make the logical relationships between inputs & output.

| $\mathsf{\times}$ General                                  | Logic 1 |                                   |
|------------------------------------------------------------|---------|-----------------------------------|
| $\left\lfloor \frac{1}{2} \right\rfloor$ Infrared Learning |         | Copy parameters to other channels |
| $\mathbb{D}$ Logic                                         | Logic 2 | ● Disabled ● Enabled              |
| S Converter                                                |         | Copy parameters to other channels |
| Scene Sequencer                                            | Logic 3 | O Disabled C Enabled              |
|                                                            |         | Copy parameters to other channels |
|                                                            | Logic 4 | O Disabled C Enabled              |
|                                                            |         | Copy parameters to other channels |

**Fig. 5:** Logic Configuration Page

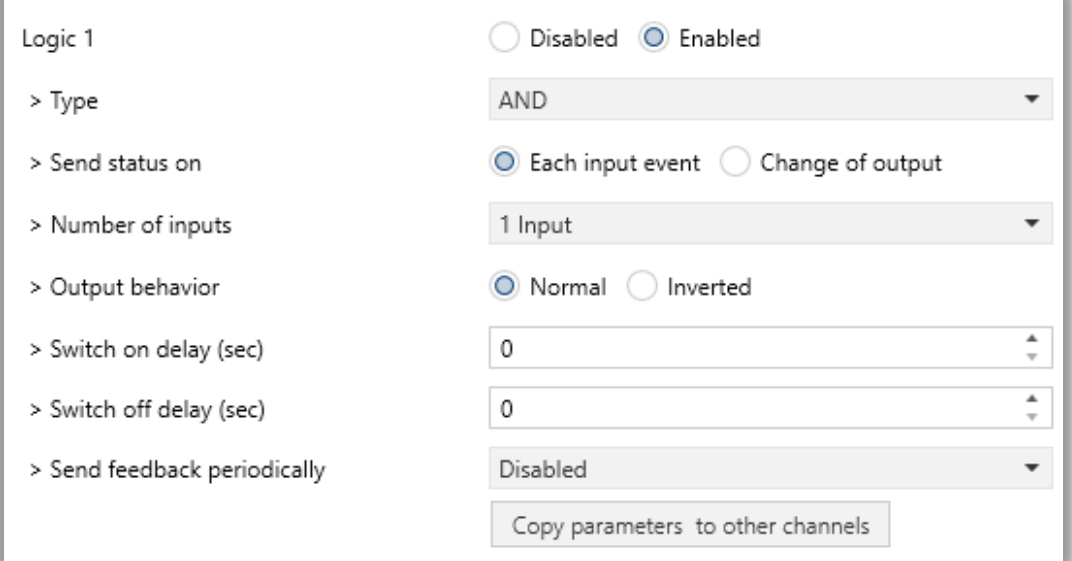

**Fig. 6:** Logic X Configuration Page

Up to 4 logic gates can be used with the gateway. In addition, each logic gate allows the use of up to 4 inputs. The standard logic operations AND, OR and XOR are available.

The status of the output of logic gates can be shown normally or inverted. This configuration can be applied via the parameter "Output behaviour" and when it is parameterized as inverted, the status of the output is shown inverted.

Through the parameter "Send status on", the type of feedback can be defined. The gateway allows sending the result of logic gates when the conversely logic output is changed or when one of the logic inputs is modified. Additionally, it is possible to define a cyclic sending of the feedback which permits getting information about the output status periodically.

The logic output can operate with previously configured delays. The logic output takes the values ON and OFF with delays. Depending on the switch delay parameters configuration, it is possible to set an ON delay (TON), and an OFF delay (TOFF) or both at the same time.

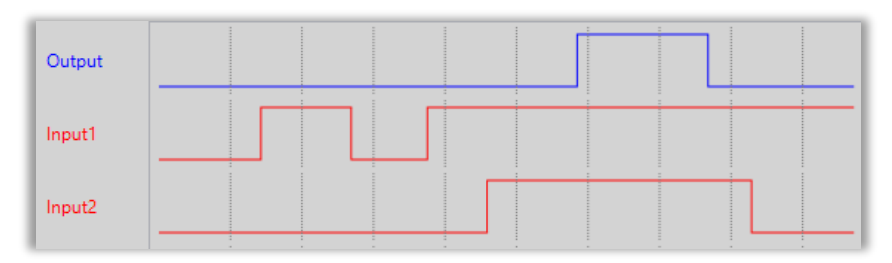

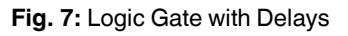

#### **Special Notes**

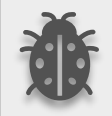

**The number of logical gates can be selected up to 4. Since the characteristics of each gate are the same, only Logic 1 is described.**

#### **3.3.1. Parameters List**

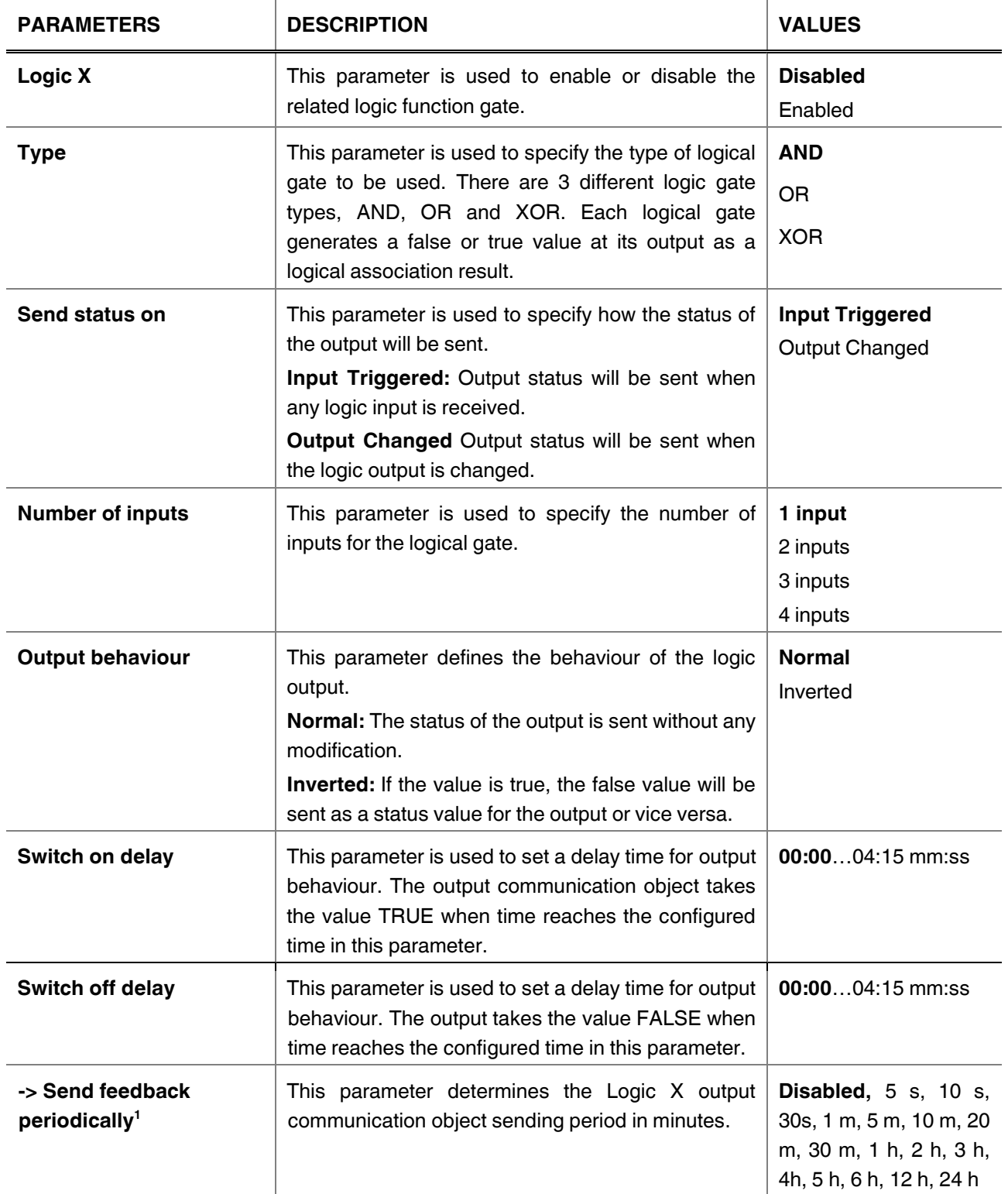

### <span id="page-16-0"></span>**3.4. Converter**

The main parameter settings of the Converter Parameter page are made on this page. Various control options for the Converters are enabled from this page.

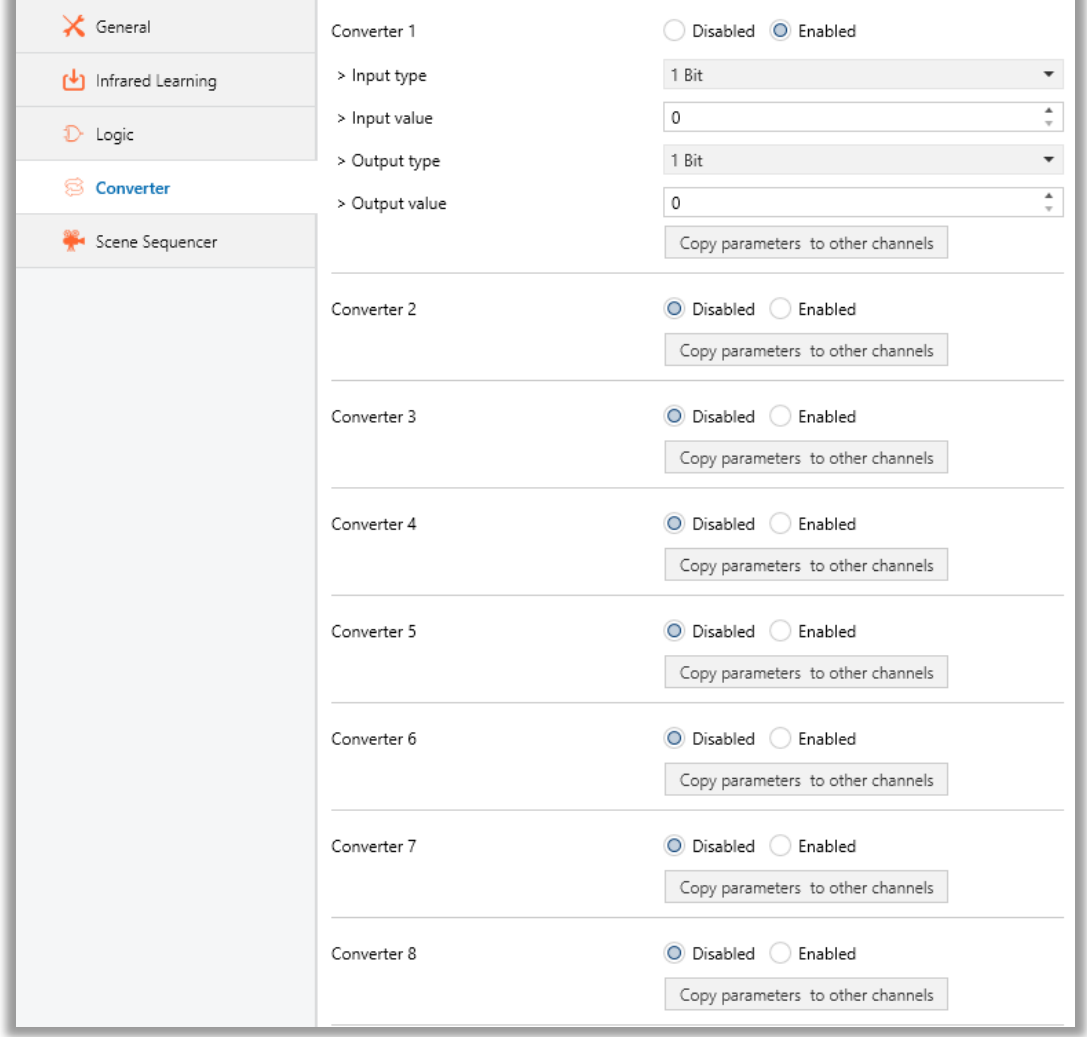

**Fig. 8:** Converter Configuration Page

Converters are used to convert the output to configured type value depending on the input value. There are 8 different types of data input that can be converted to 4 different data values.

Moreover, if the input is selected as 1 byte or 2 bytes, you can also make the four arithmetical operations (plus, minus, multiply, divide). Some examples are shown below:

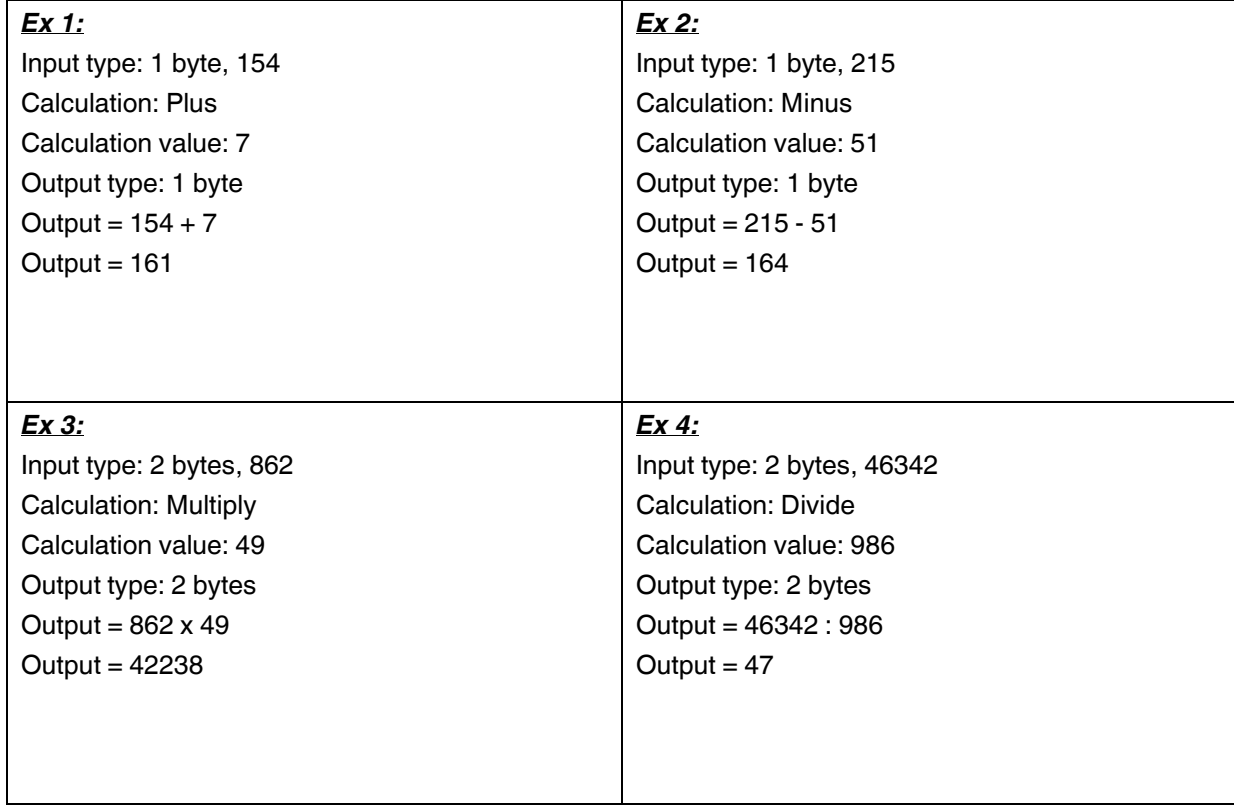

#### **3.4.1. Parameters List**

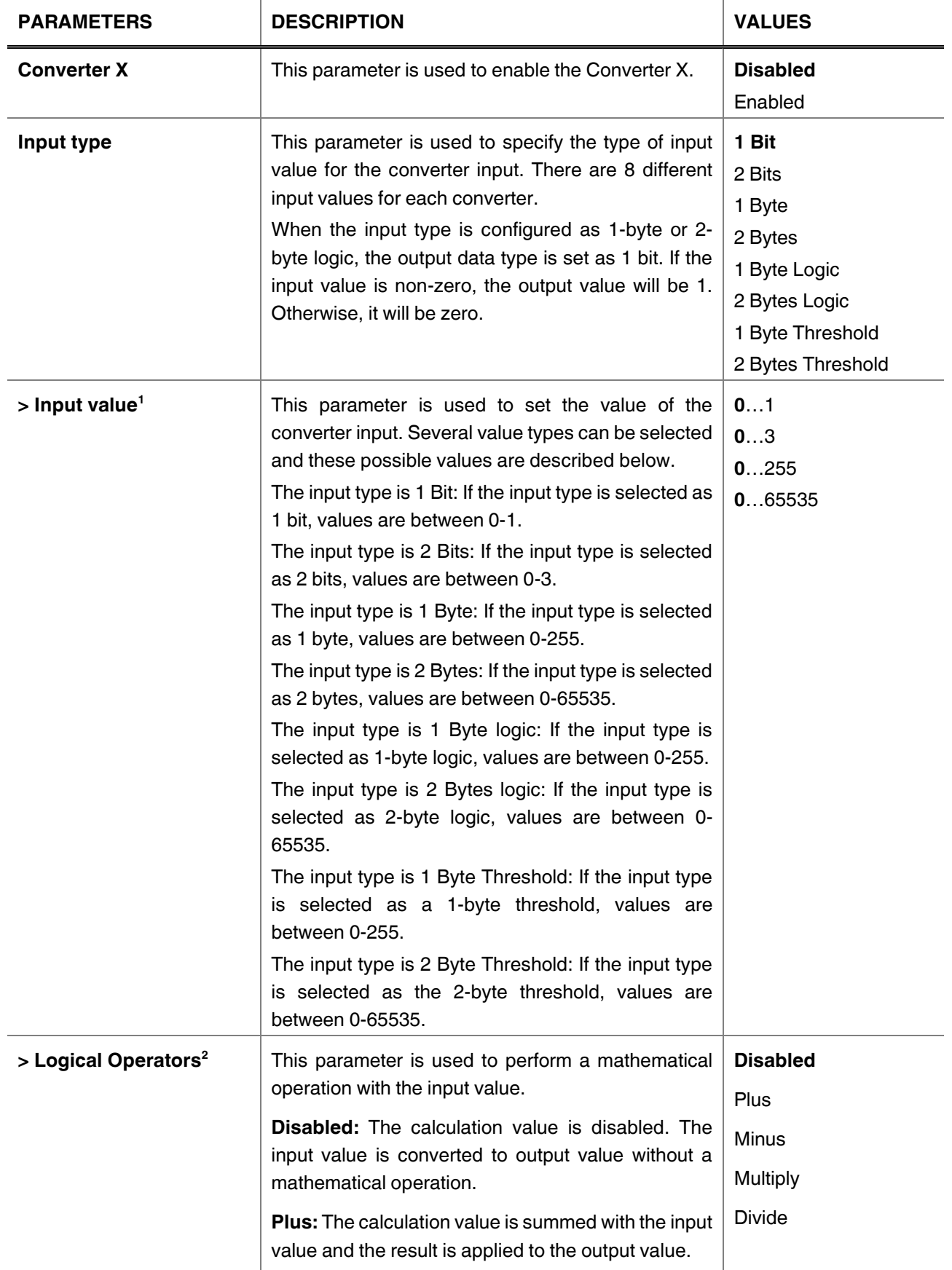

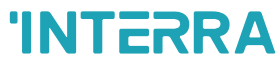

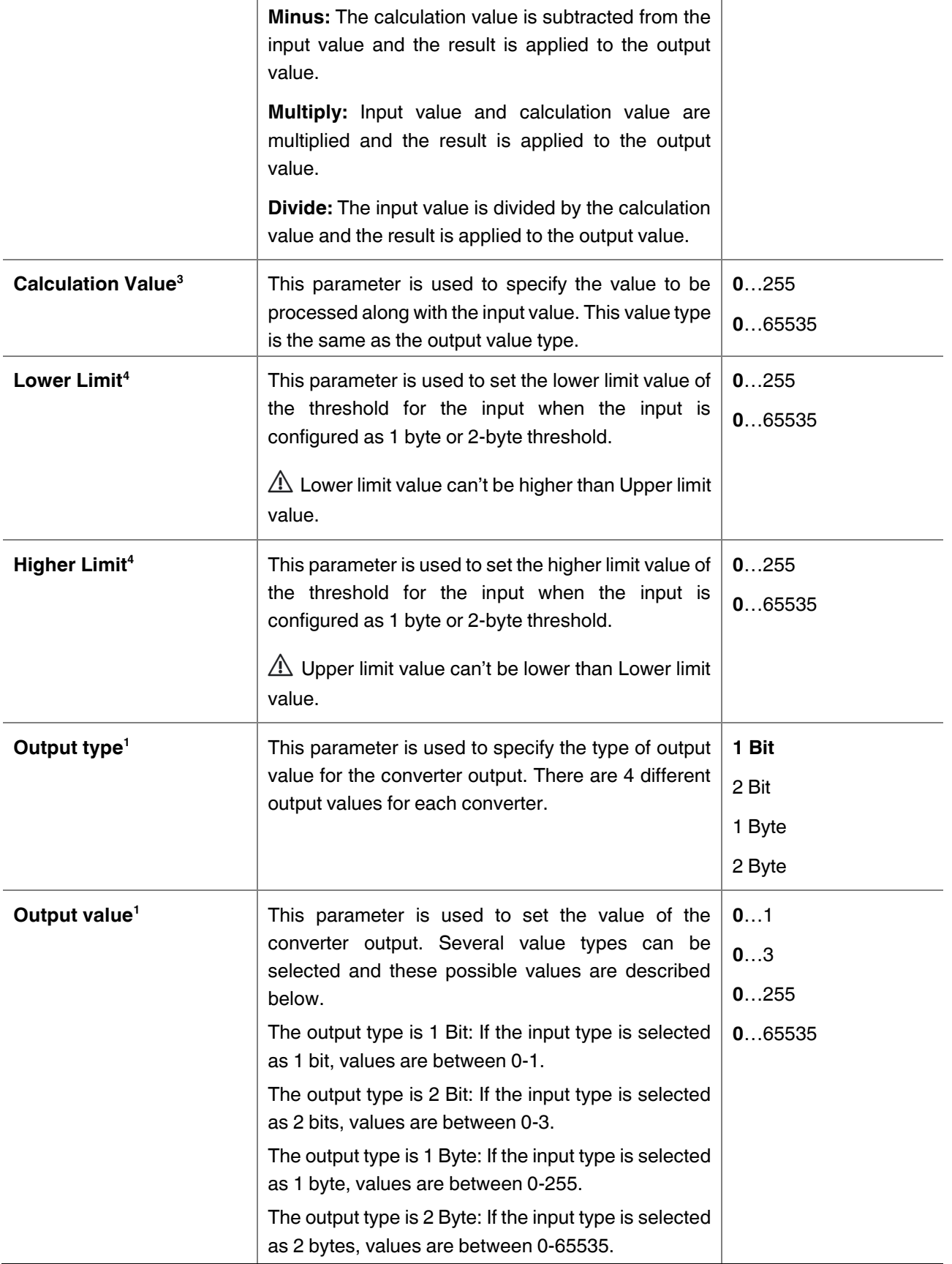

<sup>1</sup> This parameter is visible when the function "Input type" is set to "1 Bit" or "2 Bits" or "1 Byte" or "2 Bytes".

 $2$  This parameter is visible when the function "Input type" is set to "1 Byte" or "2 Bytes".

<sup>3</sup> This parameter is visible when the function "Logical Operators" is set to "Plus" or "Minus" or "Multiply" or "Divide". If

<sup>4</sup> This parameter is visible when the function "Input type" is set to "1 Byte Threshold" or "2 Byte Threshold".

### <span id="page-20-0"></span>**3.5. Scene Sequencer**

The users can configure the functions page's count and layout. Up to 6 different layouts are available in this section. Up to 8 function pages can be set.

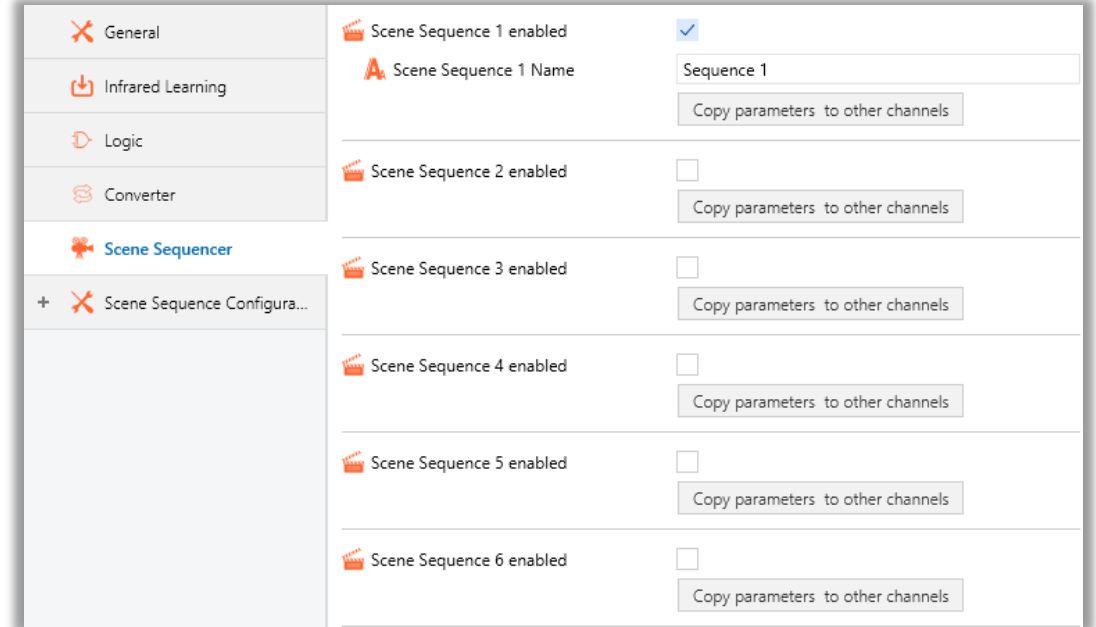

**Fig. 9:** Scene Sequencer Configuration Page

#### **4.5.1. Parameter List and Button Function List**

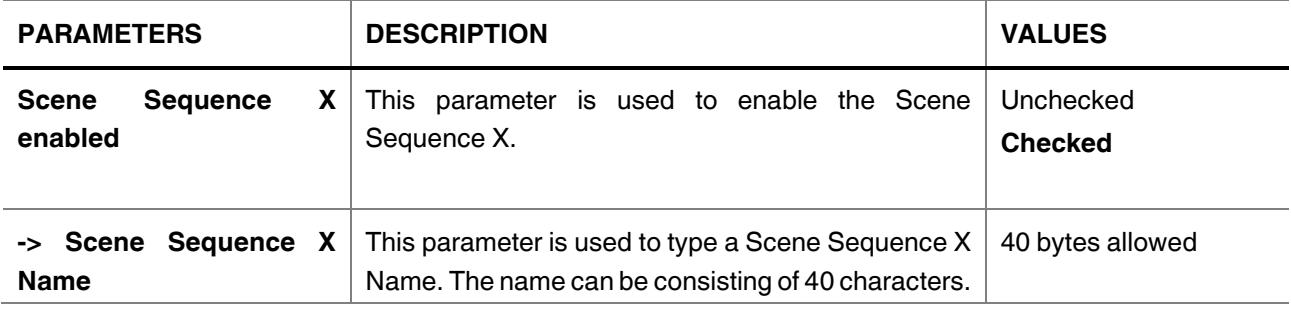

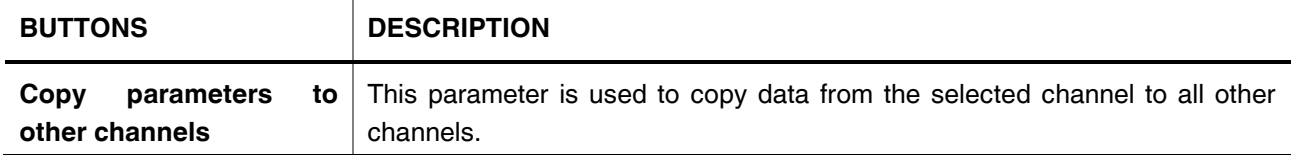

### <span id="page-21-0"></span>**3.6. Scene Sequence Configuration**

#### <span id="page-21-1"></span>**3.6.1 Sequence X Configuration**

Each button is linked to different function such as switch function, multifunction, thermostat control, AC control functions.

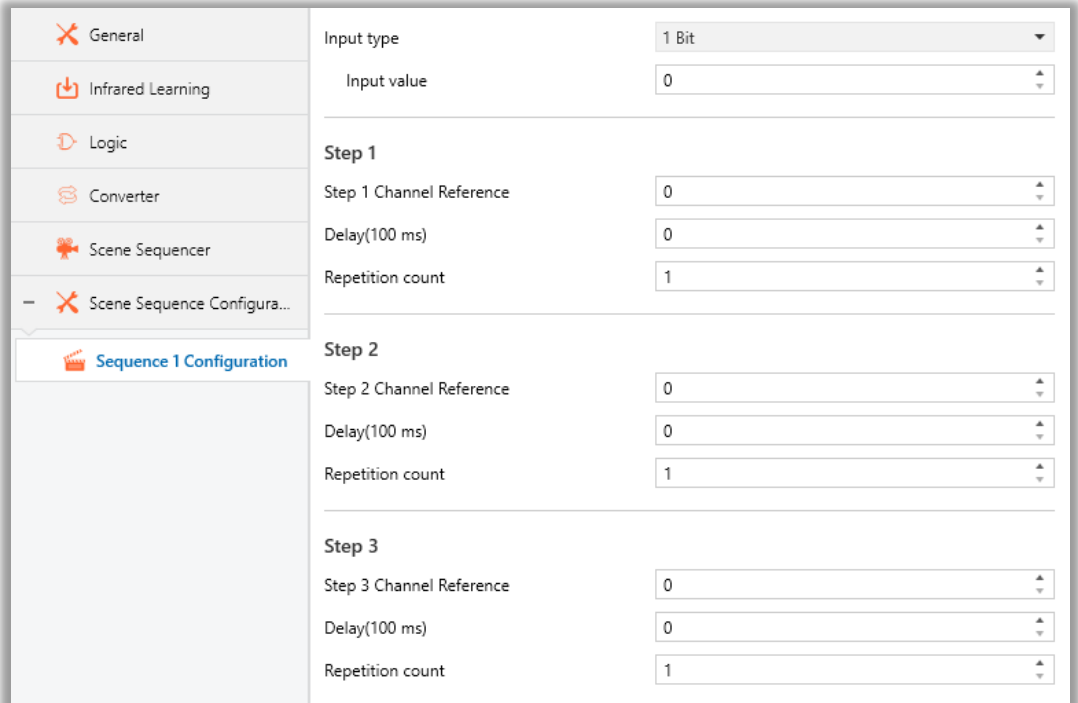

**Fig. 10:** Sequence X Configuration Page

#### **3.6.1.1. Parameters List**

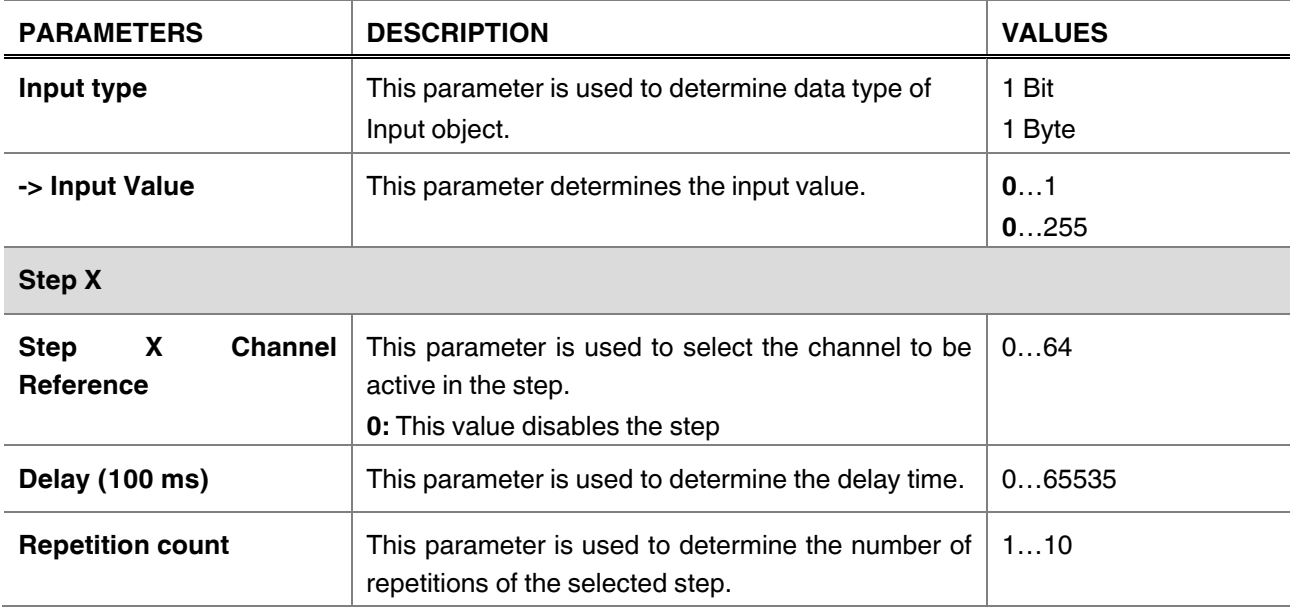

### <span id="page-22-0"></span>**4. ETS Objects List & Descriptions**

The iX3 KNX Room Controllers can communicate via the KNX bus line. In this section, the group objects of the iX3 KNX Room Controllers are described, which of these group objects are visible and capable of being linked with group addresses are explained in sub-sections.

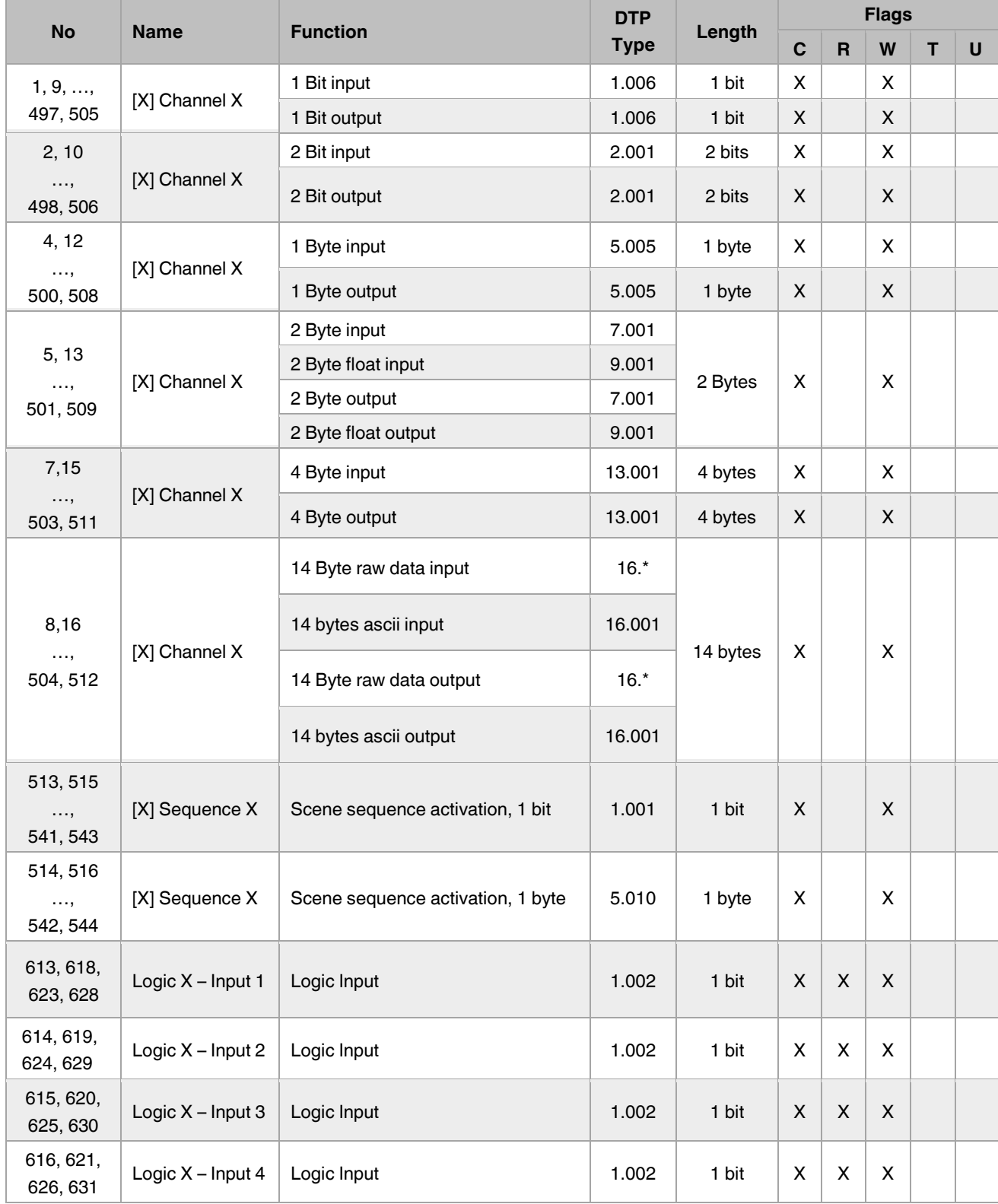

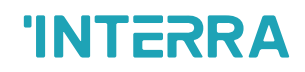

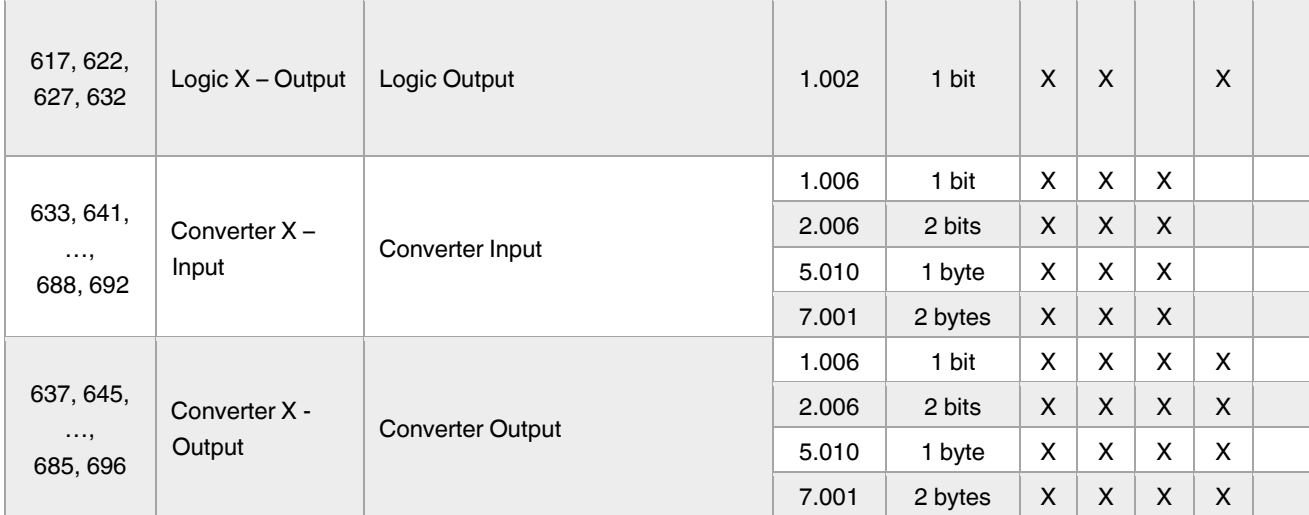

### <span id="page-24-0"></span>**4.1. Logic Gate Objects**

This section describes the "Logic Gate" group objects and their properties. Logic Gate group objects, as the name suggests, indicate the logical operations that can be made with Gateway.

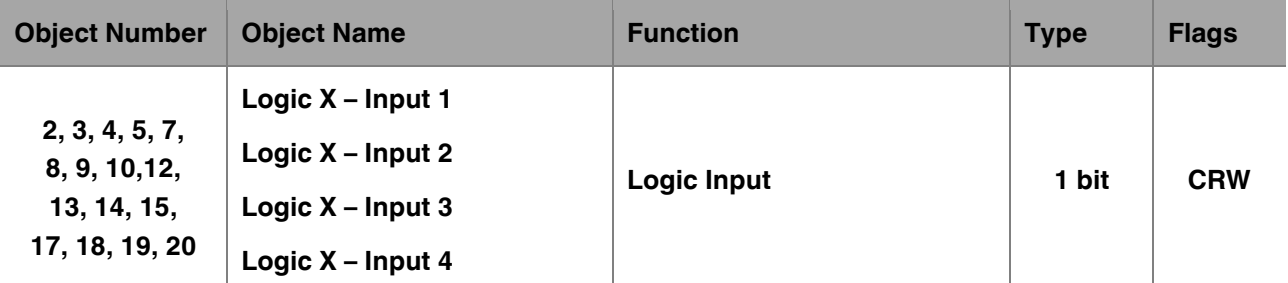

This object is used to set the inputs of the logical gate to be used. Logical associations can be made over 1 bit values. The result is obtained according to the type of logical gate selected.

DPT: 1.002 (Boolean)

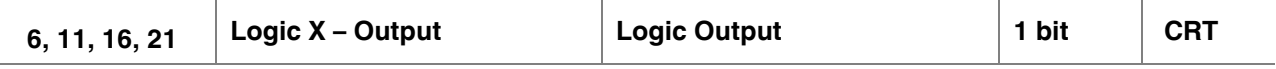

This object is used to obtain the result of the logical gate to be used. The output value of the logical gate is 1 bit. The result is obtained according to the type of logical gate selected.

DPT: 1.002 (Boolean)

#### **Special Notes**

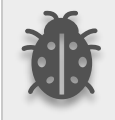

**This is a fully compatible KNX device that must be configured and set up using the standard KNX tool ETS. Up to 4 different logic gates can be selected. Each logic gate can be set independently.**

### <span id="page-25-0"></span>**4.2. Converter Objects**

This section describes the "Converter" group objects and their properties. Converter group objects are used to make mathematical operations and data converting from different types. Up to 8 different converters can be configured.

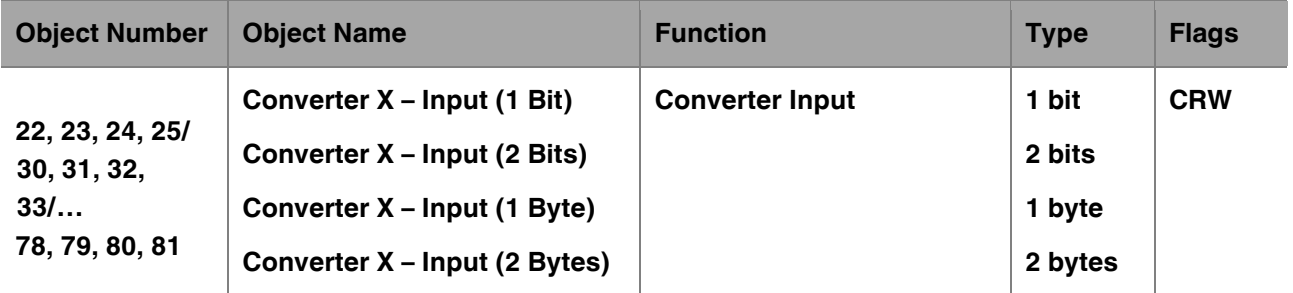

This object is used to set the converter inputs to be used. The conversion processes can be made via 1 bit, 2-bit, 1 byte and 2 bytes values. The result is obtained according to the input type of the selected converter.

DPT:

1 Bit (1.006 Binary Value) 2 Bits (2.006 Binary Value) 1 Byte (5.010 Counter Pulses (0…255))  $2.001$  Bytes (7.001 Bulses)

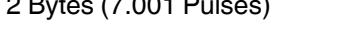

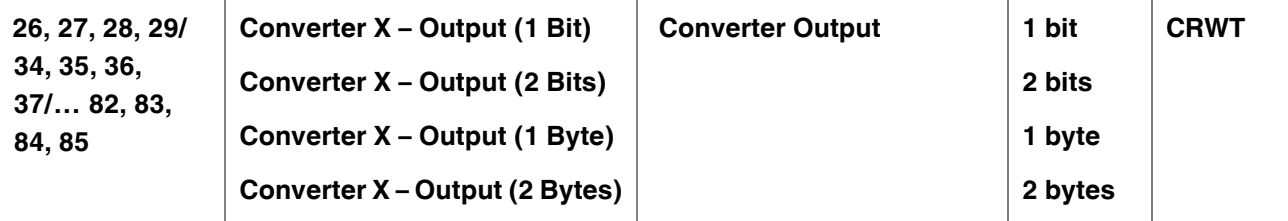

This object is used to obtain the result of the converter to be used. The output value of the converter can be 1 bit, 2-bit, 1 byte and 2 bytes. The result is obtained according to the configuration of the selected converter.

DPT:

1 Bit (1.006 Binary Value) 2 Bits (2.006 Binary Value) 1 Byte (5.010 Counter Pulses (0…255)) 2 Bytes (7.001 Pulses)

### <span id="page-26-0"></span>**4.3. Sequence Objects**

In this section, Button objects are described in the table below. In the first column name of the object, in the second column function name, the third column data type and fourth column the objects flags, information is given.

#### X: 1 … 16,

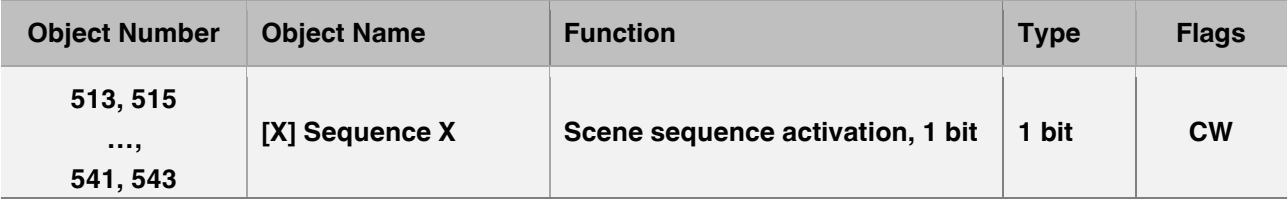

This object is used to trigger the sequence with selected bit value. DPT: 1.001 (switch)

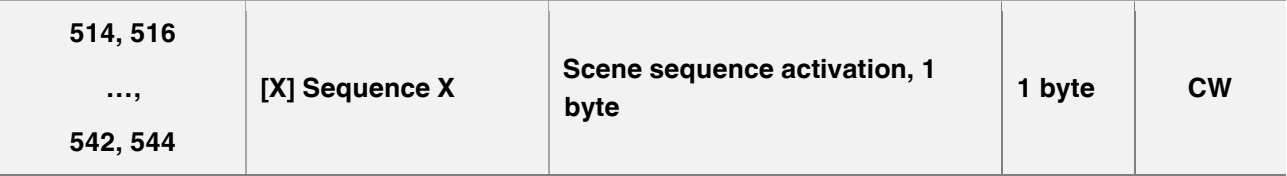

This object is used to trigger the sequence with selected byte value. DPT: 5.010 (counter pulses (0…255))

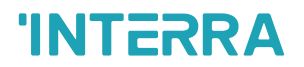

### <span id="page-27-0"></span>**4.4. Channel Objects**

This section describes the "general" group objects and their properties. General group objects, as the name suggests, indicate the general characteristics of the iX3.

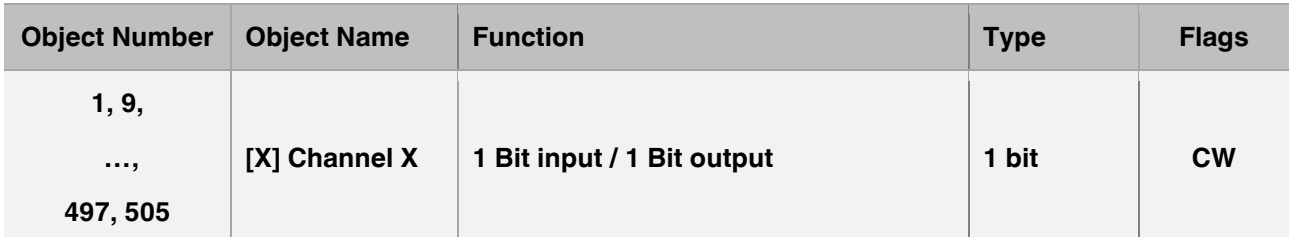

This object is used to trigger the IR send channel with the selected bit value for the KNX to IR operating style. For IR to KNX operation, it is triggered by IR and used to send bit value to the KNX bus. DPT: 1.006 (binary value)

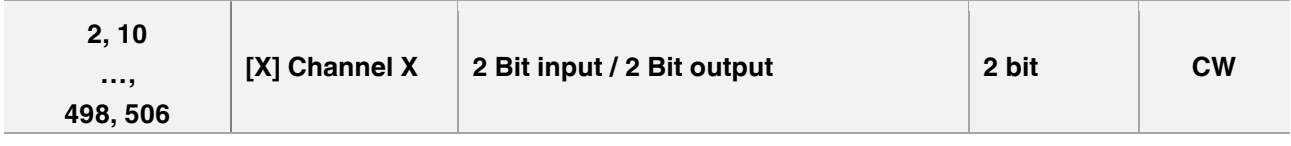

This object is used to trigger the IR send channel with the selected 2-bit value for the KNX to IR operating style. For IR to KNX operation, it is triggered by IR and used to send 2-bit value to the KNX bus. DPT: 2.001 (switch control)

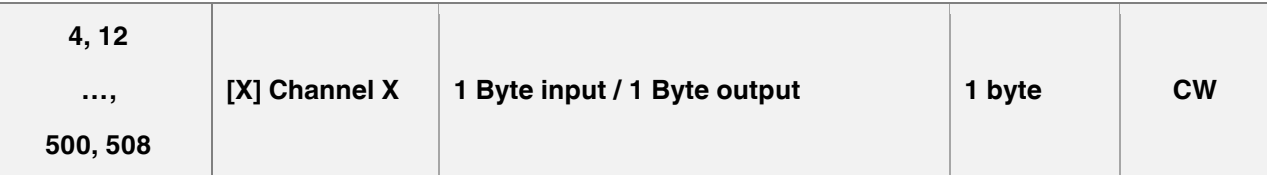

This object is used to trigger the IR send channel with the selected byte value for the KNX to IR operating style. For IR to KNX operation, it is triggered by IR and used to send byte value to the KNX bus. DPT: 5.005 (ratio (0..255)

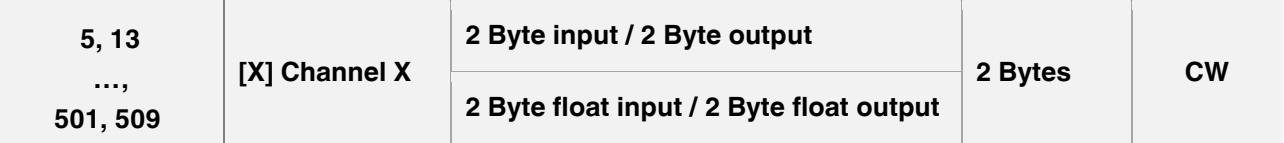

This object is used to trigger the IR send channel with the selected 2 bytes value for the KNX to IR operating style. For IR to KNX operation, it is triggered by IR and used to send 2 bytes value to the KNX bus. DPT:

7.001 (pulses)

9.001 (temperature (°C))

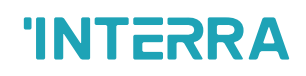

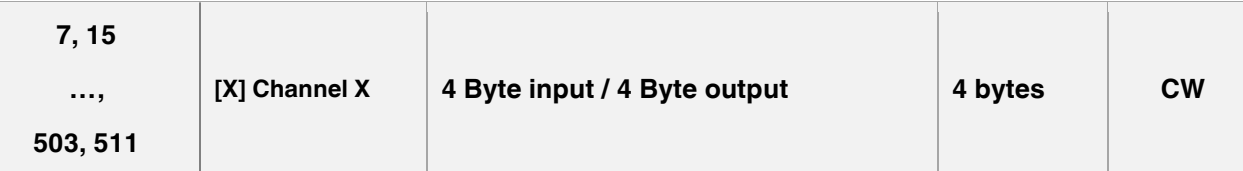

This object is used to trigger the IR send channel with the selected 4 bytes value for the KNX to IR operating style. For IR to KNX operation, it is triggered by IR and used to send 4 bytes value to the KNX bus. DPT: 13.001 (counter pulses (signed))

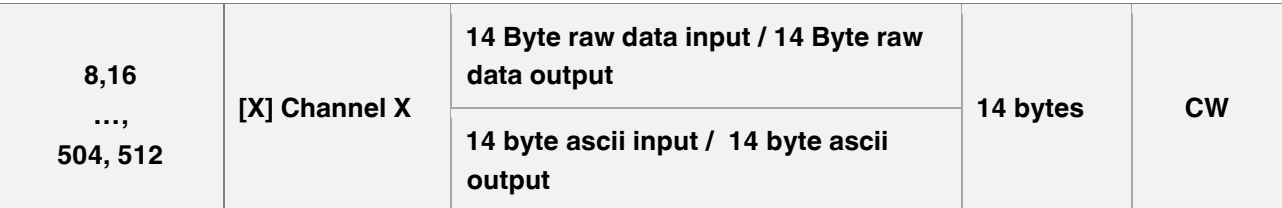

This object is used to trigger the IR send channel with the selected 14 bytes value for the KNX to IR operating style. For IR to KNX operation, it is triggered by IR and used to send 14 bytes value to the KNX bus. DPT:

16.\* (character string)

16.001 (Character string (ISO 8859-1)

### <span id="page-29-0"></span>**IR Gateway Accessories**

• The following table lists Receiver and Transmitter cables compatible with our IR Gateway product. These cables are not included with the product and customers need to place an additional order for them.

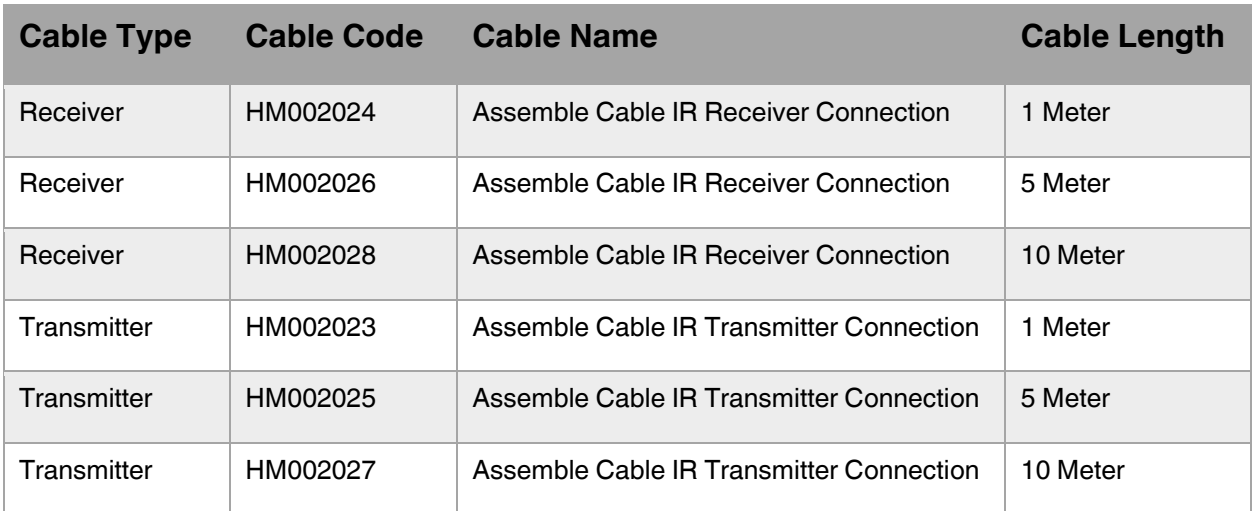

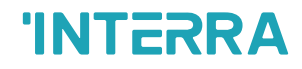

## **CONTACT INFORMATION**

#### **THE INTERRA WEBSITE**

Interra provides documentation support via our website www.interratechnology.com. This website is used as a means to make files and information easily available to customers. Accessible by using your favourite Internet browser, the website contains the following information:

- Information about our products and projects.
- Overview of Interra company and values.
- Product Support: Datasheets, product manuals, application descriptions, latest software releases, ETS databases and archived software.

#### **EUROPE, Turkey**

Interra

Cumhuriyet Mah. Kartal Cad. Interra R&D Centre No:95/1 Kartal/İstanbul Tel: +90 (216) 326 26 40 Fax: +90 (216) 324 25 03 Web address: [http://www.interratechnology.com](http://www.interratechnology.com./)